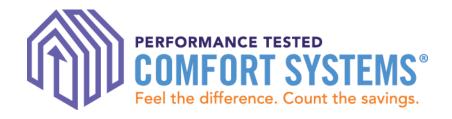

# PTCS Online Registry: How to Enter & Search for Jobs

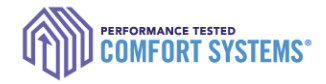

### https://ptcs.bpa.gov/

- It is a the primary online tracking tool for the PTCS and Prescriptive Duct Sealing Programs.
  - Technicians enter all completed work here
  - Utilities review completed work here
  - Tracks status of Certified Technicians
  - Tracks quality assurance inspections

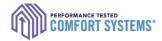

### Program Process

Tech or admin staff enters data in the <u>PTCS</u> <u>Online Registry</u>

Certified Technician Completes the installation or sealing Contractor submits required documentation to the customer Utility

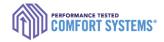

### Contents

- Before you start!
- Enter a job
- Enter a job for another user
- Troubleshoot
- Search for a completed job
- Find the Registry Installation Report
- Documentation requirements
- Notify utility of the completed job

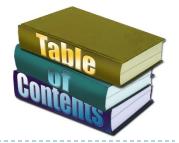

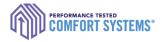

### Before you start!

- Verify the online account is for the appropriate technician or the account of a company admin.
- Ensure the account allows you to enter a job
  - To verify, go to the "My Account" tab and check to see if "Contractor" or CompanyAdmin is listed as a role.
  - If it is not activated, contact the ResHVAC team by email at <u>ResHVAC@bpa.gov</u> or call 1.800.941.3867.

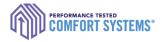

### Enter a Job

- Log in to installing technician's or company admin account at <u>ptcs.bpa.gov</u>
- Click "Enter a Project" or hover over "Contractors" and select "Enter a Job"

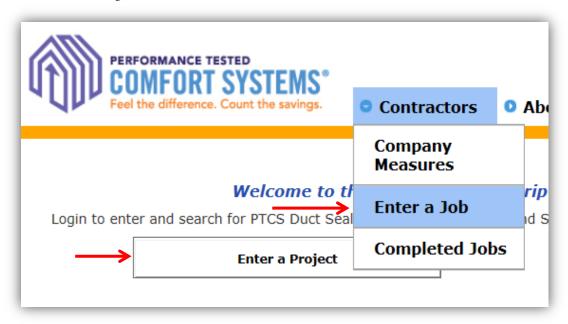

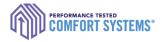

### Site Address

- 3) Enter the install address
  - Street Address 2" is for lot numbers.
- 4) Click "Next"
  - If the address does not validate, send PTCS form to BPA for entry by email to ResHVAC@bpa.gov or fax to 877.848.4074

|                                                   | Site Address                                                                                    |      |
|---------------------------------------------------|-------------------------------------------------------------------------------------------------|------|
| "Street Address 2" field<br>used for lot numbers. | Street Address<br>Street Address 2<br>City<br>State<br>Zip Code<br>Disable Address Verification |      |
|                                                   |                                                                                                 | Next |

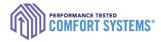

### Site Address

- 5) Click the link of the correct address based on your input.
  - Address not listed? Click "Previous" to edit or contact the ResHVAC team.

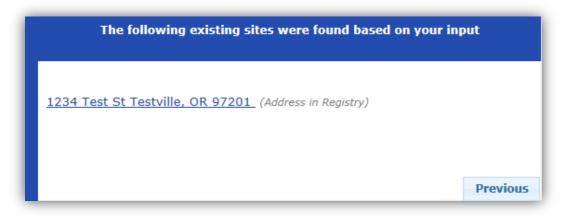

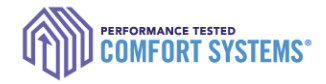

### Site Details

- ) Enter all site details
  - Home Type
  - Foundation Type
  - Electric Utility Name

| Home Type        | Site Built (Existing) |      |
|------------------|-----------------------|------|
| Foundation Type  | Crawlspace 🗸          |      |
| Electric Utility | Clark PUD 🗸           |      |
|                  | Previous              | Next |

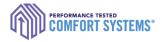

### Measure Type

- 8) Select the measure type
  - Measure option not available: Options only appear if your certification is updated on your account.\*\*
  - Previous approved or pending jobs limits any additional entry of this measure.
  - Job in progress: The installing tech saved the entry progress for this measure at this site.
     Enter Site Address
     Start a PTCS Duct Sealing form

\*\*Contact the PTCS Team if you don't see an option, but you or the technician received training.

| Enter Site Address                                 | Start a PTCS Duct Sealing form                                                                                                    |  |  |  |  |
|----------------------------------------------------|----------------------------------------------------------------------------------------------------|--|--|--|--|
| Choose Site                                        | Start a Prescriptive Duct Sealing form                                                                                              |  |  |  |  |
| Create New Site / Verify Site Info<br>Site Details | Start an Air-Source Heat Pump form<br>* Maximum # of Heat Pump measures in the status of 'Pending' or 'Accepted'                    |  |  |  |  |
| Funding Program Site Complete                      | Start a Ground-Source (Water to Air) Heat Pump form<br>* Maximum # of Heat Pump measures in the status of 'Pending' or 'Accepted'   |  |  |  |  |
|                                                    | Start a Ground-Source (Water to Water) Heat Pump form<br>* Maximum # of Heat Pump measures in the status of 'Pending' or 'Accepted' |  |  |  |  |
|                                                    |                                                                                                    |  |  |  |  |
|                                                    | Previous Next                                                                                                    |  |  |  |  |

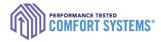

### Measure Entry

### Existing Heating System Type:

| Duct Sealing                          | ٠ | Indicate heating system at the time of sealing            |
|---------------------------------------|---|-----------------------------------------------------------|
| Heat Pump Install                     | ٠ | New site built: select newly installed heating system     |
| · · · · · · · · · · · · · · · · · · · | • | Existing site built: select heating system being replaced |

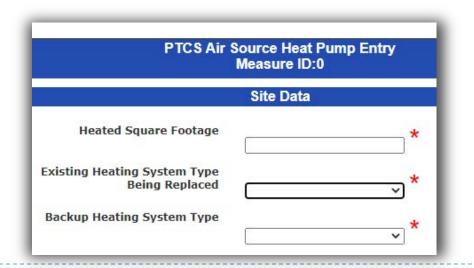

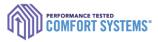

### Measure Details: Air Source Heat Pump

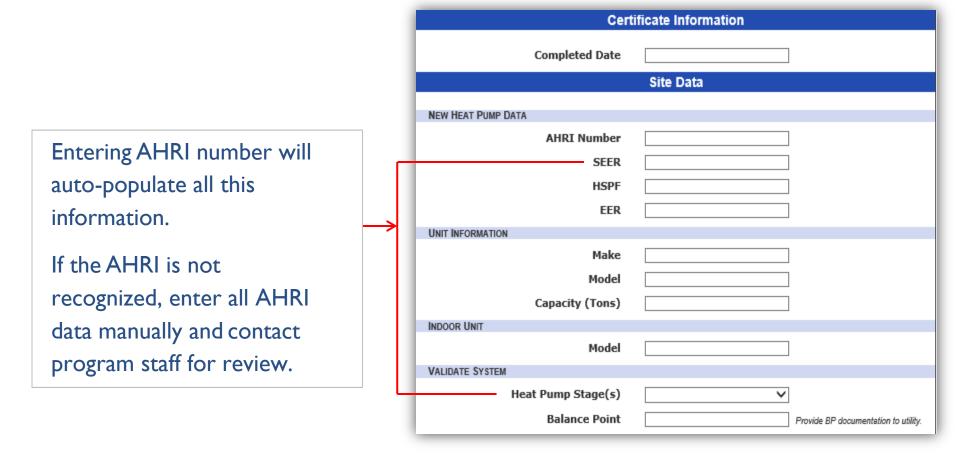

### Measure Details: Air Source Heat Pump, *con't*

Measurement unit type will apply to ESP and TrueFlow Test.

| CFM perTon is calculated by the          |
|------------------------------------------|
| registry: it accepts range of 325 to 500 |
| CFM/ton and rejects jobs outside of      |
| that range.                              |

If measure is rejected and airflow is as recommended by the manufacturer, please contact BPA for support.

Temperature Split and Subcooling calculated using calculations from R-410A tables (located online).

|                                   |                                                                                                    | Airflow Test                      |  |  |  |  |
|-----------------------------------|----------------------------------------------------------------------------------------------------|-----------------------------------|--|--|--|--|
| n <b>ils:</b><br>mp, <i>con't</i> | Did you perform all tests in Test<br>Only/Check Charge mode?<br>Return Static Pressure<br>Supply Static Pressure<br>External Static Pressure<br>Test measured in | Use same units for TrueFlow test. |  |  |  |  |
|                                   |                                                                                                    | TrueFlow Test                     |  |  |  |  |
|                                   | T                                                                                                    | TrueFlow Test Steps               |  |  |  |  |
|                                   | NSOP                                                                                                    |                                   |  |  |  |  |
|                                   | Plate Size                                                                                                    | ×                                 |  |  |  |  |
|                                   | Plate Location                                                                                                    |                                   |  |  |  |  |
| le                                | TFSOP                                                                                                    |                                   |  |  |  |  |
| to 500                            | Plate Pressure                                                                                                    |                                   |  |  |  |  |
| ide of                            | Calculated CFM per Ton                                                                                                    |                                   |  |  |  |  |
|                                   |                                                                                                    |                                   |  |  |  |  |
|                                   | Refri                                                                                                    | gerant Charge Check               |  |  |  |  |
|                                   | Outside Air Temp (F)                                                                                                    |                                   |  |  |  |  |
| r,please                          | Mode Tested                                                                                                    | Heating V                         |  |  |  |  |
|                                   | Supply Temp                                                                                                    |                                   |  |  |  |  |
|                                   | Return Temp                                                                                                    |                                   |  |  |  |  |
| ing                               | Calculated Temperature Split                                                                                                    |                                   |  |  |  |  |
| ing                               | Controls Setup                                                                                                    |                                   |  |  |  |  |
| om R-410A                         | Is the low ambient lockout control<br>(LAL) set to 5 degrees or less?                                                                                            | ✓                                 |  |  |  |  |
|                                   | Auxiliary (strip) heat lockout has been set to:                                                                                                    | ✓                                 |  |  |  |  |
|                                   | Indoor Thermostat Make                                                                                                    |                                   |  |  |  |  |
|                                   | Indoor Thermostat Model                                                                                                    |                                   |  |  |  |  |
|                                   | Is this a Multiple Capacity<br>Compressor System?                                                                                                    | <b></b>                           |  |  |  |  |

### Measure Details: PTCS Duct Sealing

Leakage is calculated using the ring size and fan pressure. Calculated reduction is based on the calculated leakage and home square footage.

Duct blaster fan pressure is not the house pressure.

| Completed Date:                                                                                                    |
|----------------------------------------------------------------------------------------------------|
| Percent of ducts in conditioned space:                                                                                                    |
| ✓.                                                                                                    |
| Duct Sealing Data                                                                                                    |
| Type of ducts sealed:                                                                                                    |
| Is this information provided for<br>Record Only?                                                                                                    |
| What type of equipment did you ve?                                                                                                    |
| # of Supplies                                                                                                    |
| # of Returns                                                                                                    |
| Duct Insulation                                                                                                    |
| HOUSE PRESSURIZATION                                                                                                    |
| House Pressurization: O 50 Pa O Other:                                                                                                    |
| Notes on Testing<br>Duct Leakage Test: Duct blaster CFM reading with duct pressure at 0Pa<br>with respect to house and Blower Door @ +50Pa.<br>Duct Blaster Fan Pressure: This is not the house pressure. Example: Ring<br>1, 78Pa Fan Pressure, 364 CFM)                                                                                                    |
| PRE-TEST                                                                                                    |
| Pre-Test Leakage Requirements                                                                                                    |
| Pre-Test Ring: - select - V *                                                                                                    |
| Pre-Test Flow:                                                                                                    |
| Pre-Test Flow: CFM <sub>50</sub> ) *                                                                                                    |
| Post-Test Leakage Requirements                                                                                                    |
| Post-Test Ring: - select - 🗸 *                                                                                                    |
| Post-Test Fan Pressure: (Pa) *                                                                                                    |
| Post-Test Flow: (CFM <sub>50</sub> ) ^                                                                                                    |
| Duct Blaster Location:                                                                                                    |
| Pressure Tap Location:                                                                                                    |
| Specification Requirements                                                                                                    |
| <u>The duct sealing at this site meets program requirements including:</u> repairs metal ducts<br>ecured with screws, flex duct interior and exterior liners secured with nylon straps or steel<br>and clamps, ducts are supported and off the ground, boots are mechanically fastened to<br>floor/ceiling, plenum, main ducts, takeoffs and boots sealed, and a good faith effort was<br>made to remove existing duct tape and cover with mastic. |
| CAZ Test                                                                                                    |
| Is there a combustion appliance v *?                                                                                                    |
| Is a CO detector installed?                                                                                                    |

### Measure Details: Prescriptive Duct Sealing

This measure records

opportunities were

sealed. There are no

calculations involved.

whether all

|  | ficat |  |  |  |
|--|-------|--|--|--|
|  |       |  |  |  |
|  |       |  |  |  |
|  |       |  |  |  |
|  |       |  |  |  |
|  |       |  |  |  |

| Completed Date             |   |
|----------------------------|---|
| Type of ducts sealed       | ~ |
| Qualifiying Characteristic | ~ |
| # of Supplies              |   |
| # - f D - t                |   |

# of Returns

#### Duct Repair

Select all issues repaired:

| - or | -                         |
|------|---------------------------|
|      | Large gaps in sheet metal |
|      | Rusted portions           |
|      | Missing sections          |
|      |                           |

V =

**v** \*

**v** \*

V =

× \*

**v** \*

**v** \*

**v** \*

No repairs done

Metal Ducts:

Flex Duct Connections:

Flex Duct Liners:

#### **Duct Support and Connections**

Duct Support \_\_\_\_\_\_ Ground Contact \_\_\_\_\_\_ Boots are mechanically fastened to \_\_\_\_\_\_ the subfloor

#### Duct Sealing

#### All accessible portions of the duct which require sealing are sealed with

**approved materials.** This includes pulling insulation off, where opportunities exist. Examples of opportunities: Plenum; Air-handler cabinet to plenum; Plenum-to-take-off connections; Finger/dovetail joints; Branch T's, Y's and L's; Duct-to-duct connections; and Gores on adjustable elbows.

Are all ducts properly sealed?

| ~ |   |
|---|---|
|   |   |
| V | 1 |

Return was

Duct Insulation

CAZ Test

Is there a combustion appliance zone? ∨\*?

Is a CO detector installed?

ere a combustion an

#### Certificate Information Measure Details: Completed Date Ground Source Heat Pump Site Data (Water to Air) NEW HEAT PUMP DATA Loop Type Open OClosed AHRI Number Entering AHRI number will COP UNIT INFORMATION auto-populate all this Make information. Model Capacity (Tons) If the AHRI is not VALIDATE SYSTEM Heat Pump Stage(s) v recognized, enter AHRI **Balance Point** Provide BP documentation to utility. data manually and contact Airflow Test program staff for review. Did you perform all tests in Test Š Only/Check Charge mode? Return Static Pressure Supply Static Pressure (?)External Static Pressure Test measured in Use same units for TrueFlow test. **TrueFlow Test** TrueFlow Test Steps NSOP Plate Size ~ Plate Location $\sim$ TESOP Plate Pressure 15 Calculated CFM per Ton

### Measure Details: Ground Source Heat Pump (Water to Water)

Entering AHRI number will auto-populate all this information.

If the AHRI is not recognized, enter AHRI data manually and contact program staff for review.

|   | Cert               | ificate Information |                                      |
|---|--------------------|---------------------|--------------------------------------|
|   | Completed Date     |                     |                                      |
|   |                    | Site Data           |                                      |
|   | NEW HEAT PUMP DATA |                     |                                      |
|   | Loop Type          | Open                |                                      |
|   |                    | OClosed             |                                      |
|   | AHRI Number        |                     |                                      |
| → | СОР                |                     |                                      |
| - | UNIT INFORMATION   |                     |                                      |
|   | Make               |                     |                                      |
|   | Model              |                     |                                      |
|   | Capacity (Tons)    |                     |                                      |
|   | VALIDATE SYSTEM    |                     |                                      |
|   | Heat Pump Stage(s) | ×                   |                                      |
|   | Balance Point      | P                   | Provide BP documentation to utility. |

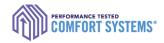

## Saving Entry Progress

- If you aren't able to enter all the data, click "Save Progress" on the bottom of the entry screen to complete later.
- Accessing/Completing later:
  - 1. Log on as the installing technician or company admin account.
  - 2. Search for the measure using the address or measure ID
  - 3. Click "Continue Job"

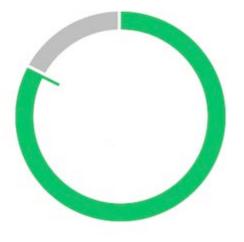

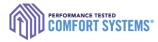

## Enter on a Mobile Device

- Entry can be done using any mobile device with internet access. Offline access is coming soon.
- If you aren't able to enter data in the field, forms will still be available on the online registry to record the data until you have access to the internet.

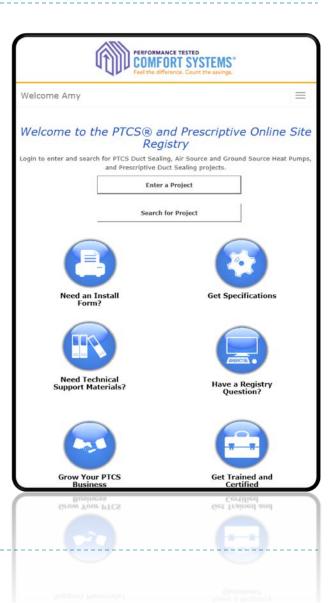

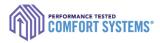

## Enter a Job for Another User

If you are entering work for one or multiple other technicians, please create an account for yourself and contact program staff to receive the CompanyAdmin permissions. This will allow you to enter jobs for any certified technicians under your company.

| PERFORMANCE TESTED<br>COMFORT SYSTEMS*<br>Feel the difference. Count the savings. | O Contractors   | D Utilities    | • About the Progra | Welcome Amy Log Out |
|-----------------------------------------------------------------------------------|-----------------|----------------|--------------------|---------------------|
|                                                                                   | Contact Us! 🛛 A | dmin           |                    |                     |
|                                                                                   |                 |                |                    |                     |
| Login to enter and search for                                                     |                 |                |                    |                     |
|                                                                                   |                 | ling projects. |                    |                     |
| Enter a                                                                           | Project         |                | Search for Pro     | oject               |
|                                                                                   |                 | _              |                    |                     |
|                                                                                   |                 |                |                    |                     |

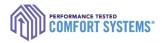

## Troubleshoot

### Contact the PTCS team if:

- Address isn't validating
- Measure set to 'BPA Pending' after submitting
- Need to enter in a third system for a single site
- Can't find an entered job
- Need to edit an address or submitted data
- Need immediate review of "Pending" entry (reviewed regularly)
- Have general questions or feedback for improvement

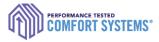

## Search for a Completed Job

- Each account has access to jobs depending on the user. For example:
  - > Technicians can only see jobs they are associated with.
  - Utility can only see jobs entered in their territory.
  - Company Admin can see all jobs for associated with the contractor.
- Contact the PTCS team if you would like additional access.

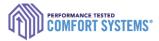

## Search for a Completed Job

- I. Sign in to the Online Registry with the appropriate account
- 2. Click "Search for Project"
- 3. Entering just the number in the address box, and the city in the city box tends to provide the best results (i.e. only "1234" for the address "1234 Main St"). Being too specific might yield no results.

| Measure Entered:                                                                                     | between                                       | and |                                                           |
|----------------------------------------------------------------------------------------------------|-----------------------------------------------|-----|-----------------------------------------------------------|
| Measure ID:                                                                                          |                                               |     |                                                           |
| Status:                                                                                              | Accepted Audit                                |     |                                                           |
| (Ctrl+click to select or deselect items)                                                             | BPA Approved<br>BPA Pending 👻                 |     |                                                           |
| Address:                                                                                             | 4459                                          |     | *To broaden results, omit                                 |
| Address Line 2:                                                                                      |                                               |     | directional words (i.e. NW,<br>Southwest) or street types |
| City:                                                                                                | Vancouver                                     |     | (i.e. Rd, Street)                                         |
| Tech ID:                                                                                             | (Search All)                                  | ~   |                                                           |
| Company Name:                                                                                        | (Search All)                                  | ~   |                                                           |
| Measure Type:                                                                                        | (Search All) 🗸                                |     |                                                           |
| Utility:                                                                                             | Albion, City of<br>Alder Mutual Light Company |     |                                                           |
| (Ctrl+click to select or deselect items) APS (Arizona Power<br>Ashland, City of<br>Asotin County PUD |                                               | +   |                                                           |
|                                                                                                    |                                               |     |                                                           |
| 12                                                                                                   |                                               |     |                                                           |

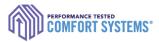

## Find the Registry Installation Report

 Click on the measure ID in the search results to get a PDF report

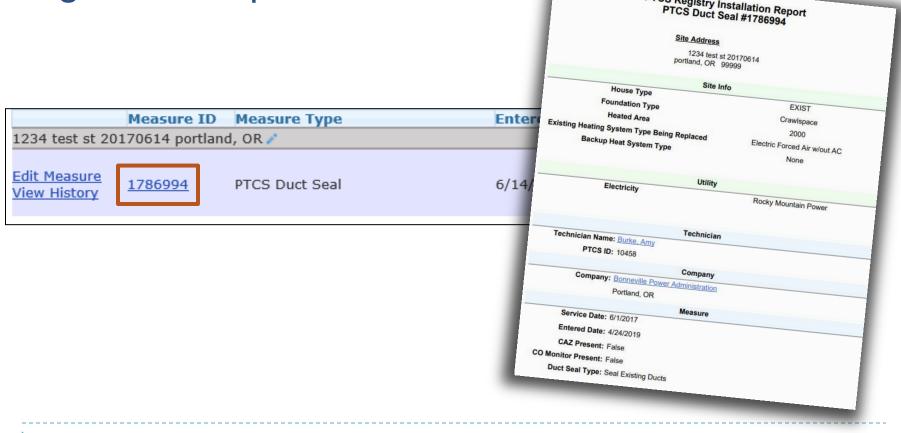

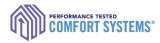

## **Documentation Requirements**

- It is strongly encouraged to contact the customer's utility company for documentation requirements as they vary from utility to utility.
   Some potential requirements below:
- Registry Installation Report (found online)
- Equipment/Contractor Invoice
- Documentation of Sizing (only Air Source & Ground Source Heat Pumps)
- Loop Design (only Ground Source Heat Pumps)
- Handwritten form (only Ground Source Heat Pumps) Please check with the customer utility for additional documentation requirements.

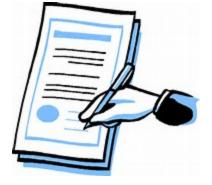

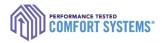

## Heat Pump Documentation: Sizing

- If sizing documentation is required by utility, this tool can be used for Heat Pump Sizing and Balance Point (submitting either):
  - "Both the 'Heating Load/Heat Loss calculations' and 'Balance Point Worksheet'"

### OR

"PTCS Heat Pump and Central Air Conditioner Sizing Calculator"
 (found on <u>https://www.bpa.gov/-/media/Aep/energy-efficiency/document-library/Heat-Pump-Sizing-Calculator.xlsb</u>)

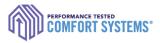

## Notify Utility of the completed job

- Technician or company is required to notify the utility of the completed job.
- Contact customer's utility for information on required paperwork.
- Utilities have access to the online registry and are able to review completed job details.

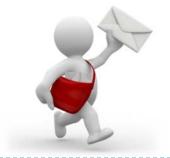

**Questions?** Comments?

Contact the PTCS Team: *Phone*: (800) 941-3867 *Email*: <u>ResHVAC@bpa.gov</u>

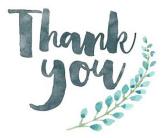

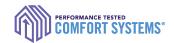